**OBSBOT** 

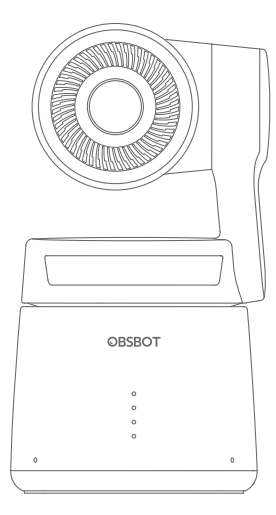

# Guía de inicio rápido

Español

## **Guía de lectura**

#### Nota

⚠ Información importante

#### Recomendación

Recomendamos encarecidamente que los usuarios vean vídeos tutoriales y lean el manual de usuario primero para comprender mejor el proceso de uso. https://obsbot.com/download

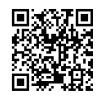

#### Vídeo tutorial

El usuario puede acceder y ver vídeos tutoriales en los siguientes enlaces para utilizar el producto correctamente. https://www.obsbot.com/explore/obsbot-tail-air

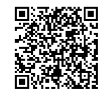

## **Obsbot Start APP**

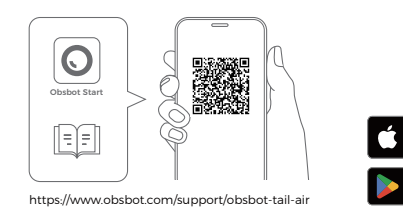

1. Escanea el código QR o busca la aplicación 'Obsbot Start' en la App store para descargar la aplicación Obsbot Start.

Download on the

**App Store** <sup>கோால</sup><br>Google Pla

2. Encienda su Tail Air.

3. Activa Bluetooth y Wi-Fi en tu teléfono.

4. Abre la App y toca en tu cámara (el nombre por defecto

es "Tail Air\_XXXXXX"), después sigue las instrucciones de la App para conectar tu Tail Air.

## Nombres de las piezas

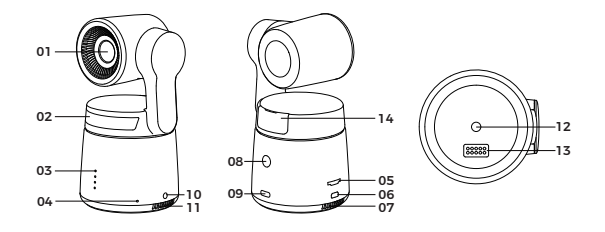

01. Lente de la cámara 02. Indicador de estado 03. Indicador de la batería 04. Micrófono integrado doble 05. Ranura para tarjeta Micro SD 06. Puerto Micro HDMI

- 08. Botón de encendido
- 09. Puerto USB-C
- 10. Conector de audio de 3,5 mm
- 11. Entrada de refrigeración
- 12. Interfaz UNC 1/4-20
- 13. Interfaz de pines de extensión
- 14. Ranura del módulo inalámbrico

### Instrucciones de carga

07. Salida de refrigeración

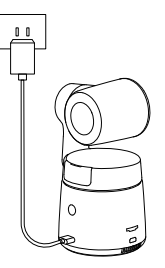

⚠ Se recomienda utilizar un cargador USB con certificación FCC/CE de 5V/2A.

## Indicador de la batería

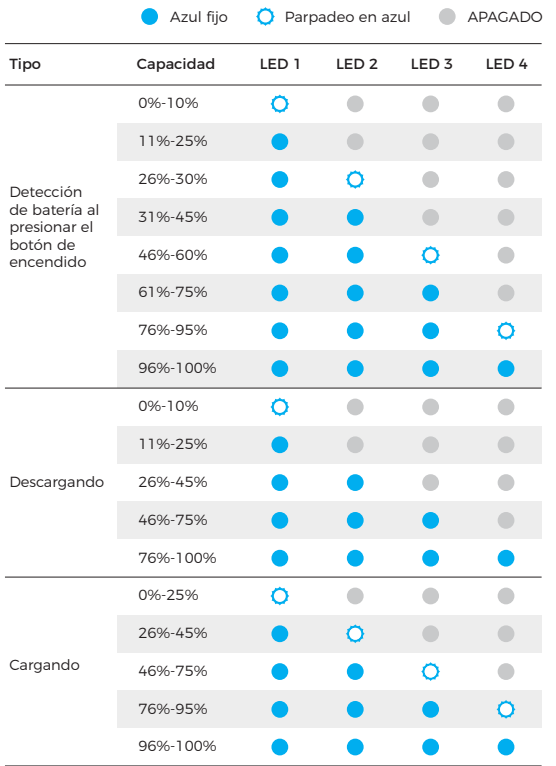

⚠ La carga se detendrá cuando la temperatura de la batería supere los 45°C. Por ejemplo, cuando está conectada a una fuente de alimentación externa, si la temperatura de la batería supera los 45°C, la cámara dejará de cargarse y se alimentará directamente desde la fuente de alimentación externa.

### Descripción del indicador

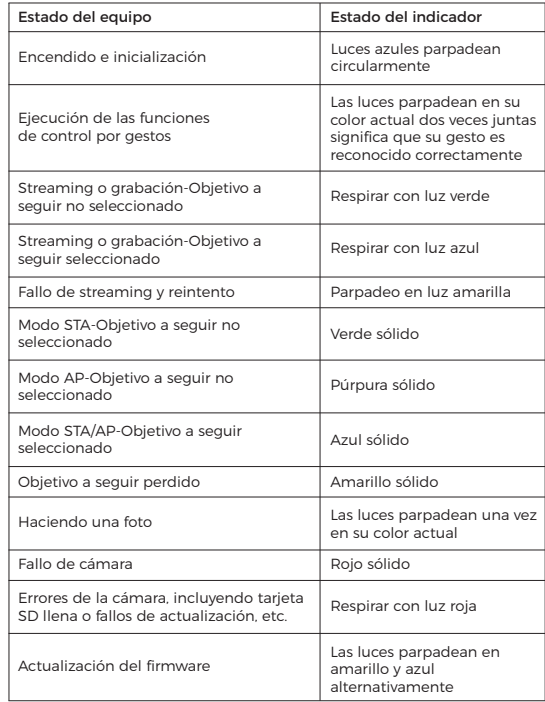

#### Zumbido

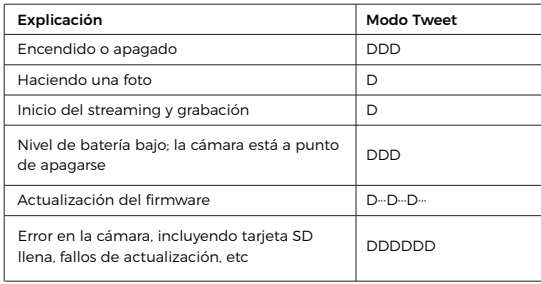

#### Control gestual

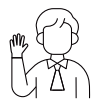

#### Activar/Desactivar seguimiento humano

Para pasar al modo de seguimiento humano, haga el gesto que se muestra en la imagen. La luz de estado actual parpadeará dos veces y luego pasará a un estado azul fijo, indicando que ha entrado correctamente al modo de seguimiento humano. Para salir del modo de seguimiento humano, vuelva a realizar el mismo gesto. La luz de estado azul parpadeará dos veces y luego se volverá verde o morada, indicando que ha salido correctamente del modo de seguimiento humano.

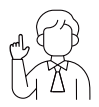

#### Zoom a 2x (por defecto) / Cancelar

Haga el gesto de control que se muestra en la imagen. La luz de estado parpadeará dos veces para indicar que se ha realizado el acercamiento/alejamiento.

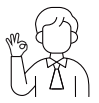

#### Iniciar/Detener grabación

Haga el gesto de control que se muestra en la imagen. La luz de estado parpadeará dos veces para indicar que se ha iniciado o detenido la grabación de vídeo.

#### Zoom dinámico

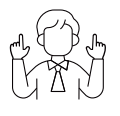

Haga el gesto de control que se muestra en la imagen hasta que la luz de estado comience a parpadear, lo que indica que se ha activado la función de zoom dinámico. Ajuste el zoom acercando o alejando las manos, el acercamiento/alejamiento del zoom se detendrá hasta que no se detecte ningún gesto o el estado del zoom ya no pueda ajustarse.

⚠ Tenga cuidado de no cubrirse la cara con las manos y mantenga los dedos abiertos para controlar los gestos.

⚠ Vaya al siguiente enlace para encontrar el vídeo tutorial para el control de gestos.

https://www.obsbot.com/explore/obsbot-tail-ai

## **Actualización del firmware**

#### Descripción general de la actualización del firmware

① Cuando se esté actualización, las luces amarilla y azul respirarán alternativamente.

② Tras actualizarse correctamente, el indicador de estado volverá al modo de funcionamiento normal. La aplicación mostrará el resultado de la actualización.

③ Si la actualización falla, la luz se volverá roja y la cámara emitirá un pitido.

#### Actualización mediante la aplicación Obsbot Start

Conecte el OBSBOT Tail Air a tu teléfono usando Obsbot Start App. La aplicación le dará un aviso de actualización cuando le corresponda una actualización. Siga las instrucciones de la aplicación para actualizar.

#### Utilización de una tarjeta SD para actualizar

Descargue el último paquete de actualización en el sitio web oficial de OBSBOT. Descomprima el paquete de actualización y copie el archivo .bin en el directorio raíz de la tarjeta SD. Inserte la tarjeta SD en su Tail Air. Una vez que Tail Air lea la tarjeta SD, se reiniciará y actualizará.

⚠ Antes de la actualización, asegúrate de que la tarjeta SD tiene más de1 GB de capacidad útil y la batería de la cámara debe estar a más del 25%. ⚠ Después de completar la actualización, puede comprobar el resultado abiendo el archivo .txt del directorio raíz de la tarjeta SD.

Note que el contenido puede ser actualizado sin aviso previo. Para acceder a la versión más reciente del guía de inicio rápido, descárguela desde: https://www.obsbot.com